# 咨询工程师(投资)执业登记系统 使用指南(执业单位)

### 2018 年 10 月

### 中国工程咨询协会

目录

## 目录

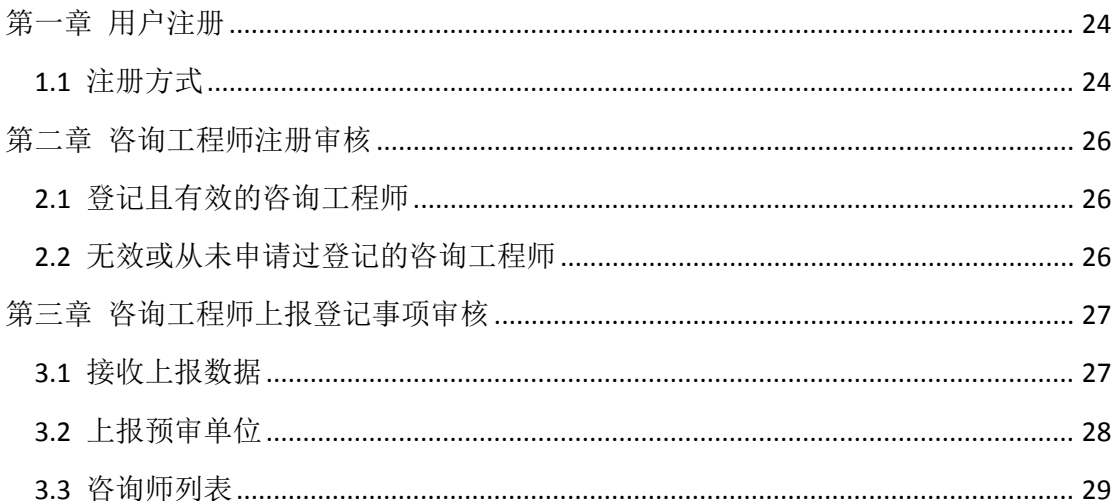

# 第一章 用户注册

### 1.1 注册方式

若单位用户没有申报过资信,则需要先注册单位用户,注册后 等待审核,审核通过方可登录系统进行相关操作。访问地址为 http://bms.cnaec.com.cn/engineer,访问后将出现如下画面:

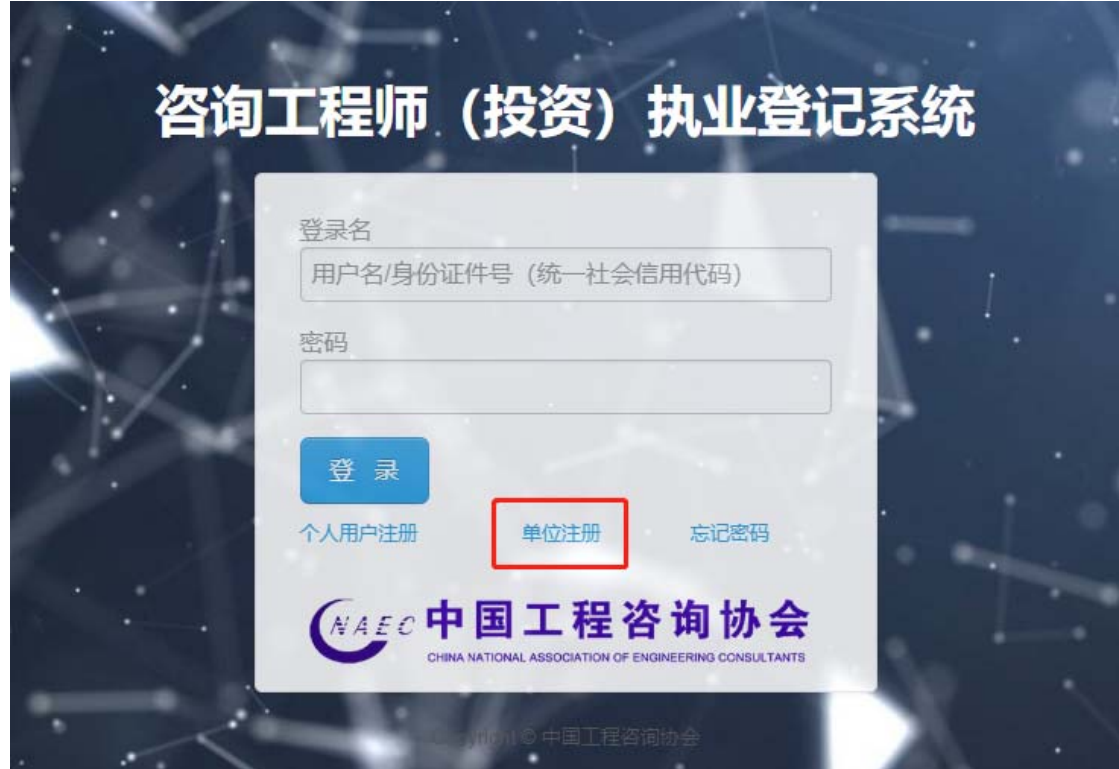

图 1-1-1

点击上图中"单位注册"后出现下如下图所示画面,填写信息 进行注册:

| 注册        |                  | 审核<br>申报                           |
|-----------|------------------|------------------------------------|
| 企业注册信息填写  |                  |                                    |
| 所属地区:     | 请选择              | ▼ * (请选择所属地区, 新疆地区分自治区和兵团, 请仔细填写)  |
| 企业名称:     |                  | * (单位名称请完全按照企业法人营业执照或事业法人单位证书填写全称) |
| 统一社会信用代码: |                  | * (统一社会信用代码)                       |
| 备案编号:     |                  | * (国家发展改革委"全国投资项目在线审批监管平台"备案编号)    |
| 注册地址:     |                  | * (注册地址应与企业法人营业执照(事业法人证书)一致)       |
| 通讯地址:     |                  | ×.                                 |
| 法人代表:     |                  | ×.                                 |
| 营业执照:     | 选择文件 未选择任何文件     | * (建议扫描件存储JPG格式上传)                 |
| 登录名:      |                  | * (建议用企业名称拼音或英文缩写)                 |
| 密码:       |                  | *只能输入用户数学、字母或其组合,位数限定6~12位         |
| 确认密码:     |                  | *请再输入一遍确认密码                        |
| 手机:       |                  | *请输入有效的手机号码;系统会尽快处理审核,最长不超过24小时    |
| 邮箱:       |                  | R.                                 |
| 电话:       |                  |                                    |
| 备注:       |                  |                                    |
| 验证码:      | 4766 看不清 回同意注册须知 |                                    |

图 1-1-2

注意:

若未审核或审核未通过,单位用户不可以登录系统。

# 第二章 咨询工程师注册审核

#### 2.1 登记且有效的咨询工程师

若咨询工程师的状态为登记且有效,注册后无需单位审核,可直 接登录系统进行登记事项填写。

#### 2.2 无效或从未申请过登记的咨询工程师

 此类咨询工程师,在注册时可以选择接收单位,注册成功后,被 选择的接收单位在待审核列表中将可以看到咨询工程师信息,如下图:

| ◎ 个人用户审核            |    | 姓名:  |    |      | 审查状态:                     | 查询<br>×      |                   |          |
|---------------------|----|------|----|------|---------------------------|--------------|-------------------|----------|
| ◎ 待审个人用户<br>○ 咨询师列表 | 序号 | 姓名   | 性别 | 证件类型 | 证件号                       | 咨询工程师 (投资)状态 | 注册日期              | 操作       |
| ○ 咨询师上报信息           |    | 北京   | 男  | 身份证  | $1 - 4 = 12$              | 未申请登记        | $20^{\circ}$      | 退回<br>通过 |
|                     | 2  | 神田   | 女  | 身份证  | 169<br><b>SECOND REAL</b> | 登记且有效        | $2 - 1111$        | 查看       |
|                     | 3  | 2000 | 男  | 身份证  | $-97$<br><b>STORY BOX</b> | 登记且有效        | <b>CONTRACTOR</b> | 查看       |

图 2-2-1

上图以从未申请登记的咨询工程师为例,需要单位进行审核,若 单位选择通过,该咨询工程师便可以登录系统进行相关登记的申请。 若选择退回,将取消该人员和单位的关系,视为不接收。

### 第三章 咨询工程师上报登记事项审核

注册在本单位下的咨询工程师可进行登记事项申请,申请后上报 到单位,单位进行接收、退回、上报预审等操作。

### 3.1 接收上报数据

单位用户登录后,点击咨询师上报信息 → 待接收信息,可见如下画 面:

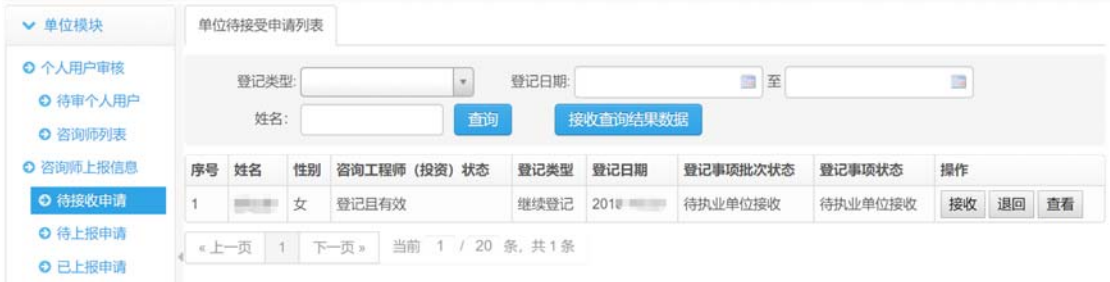

图 3‐1‐1

在接收画面中,单位可选择单条接收、退回、查看操作,也可以点击 "接收查询结果数据"按钮进行批量接收,此时单位可使用查看按钮 进行上报信息的阅览,若发现有上报内容不全或其他原因,单位可将 申报数据退回个人。查看画面如下图:

| 日 继续登记<br>日 基本情况 | 姓名       | <b>CHECK</b> |  |
|------------------|----------|--------------|--|
| □个人信息<br>自申请登记情况 | 性别       | 女            |  |
| 相关附件<br>H.       | 民族<br>汉族 |              |  |
| ■封面<br>■承诺书      | 证件类型     | 身份证          |  |
| 继续教育证明           | 证件号      |              |  |
| 单位法人证书<br>其他附件   | 出生日期     | 19<br>m      |  |
|                  | 参加工作时间   |              |  |
|                  | 联系电话     |              |  |
|                  | 邮箱       | 123@163.com  |  |
|                  | 职业证书取得年份 | 2005         |  |
|                  | 职业资格证书编号 | $\mathbf{r}$ |  |
|                  |          |              |  |
|                  |          |              |  |

图 3-1-2

### 3.2 上报预审单位

单位选择接收咨询师上报信息后,进入待上报申请画面对上报信息进 行审核,如下图:

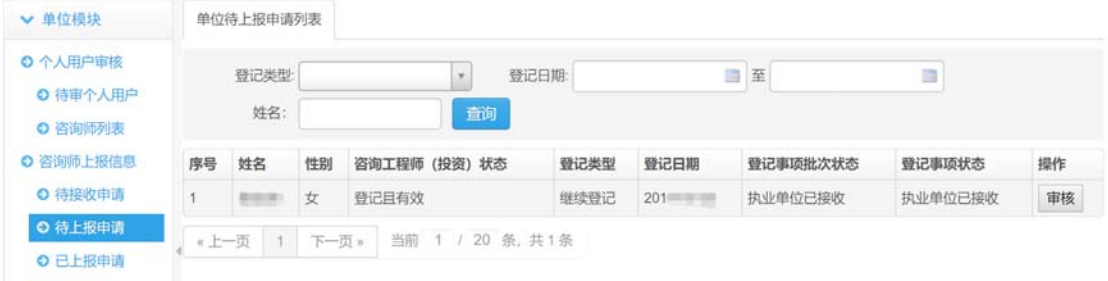

图 3-2-1

点击上图审核按钮,出现下图:

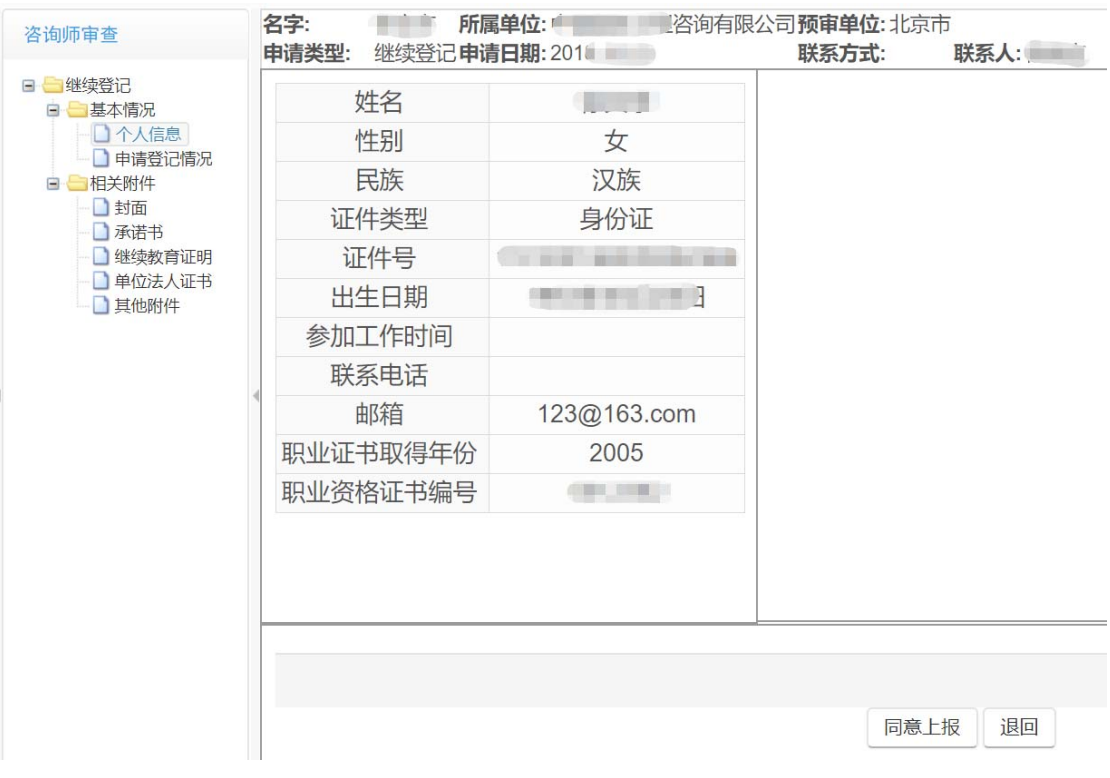

图 3-2-2

在审核画面中,单位可选择将咨询师上报的信息上报至预审,此时若 发现存在内容不全等问题,仍然可将登记事项退回给个人。

上报成功后,可进入已上报申请画面,查看所有已上报预审的登记事 项,同时可将数据导出为 EXCEL 文件进行统计分析。

| ▼ 单位模块                          |                                                | 单位已上报申请列表 |      |                  |      |                   |          |         |    |  |  |
|---------------------------------|------------------------------------------------|-----------|------|------------------|------|-------------------|----------|---------|----|--|--|
| ◎ 个人用户审核<br>◎ 待审个人用户<br>○ 咨询师列表 | 登记类型:<br>問<br>至<br>登记日期<br>$\cdot$<br>市面<br>导出 |           |      |                  |      |                   | 姓名:<br>四 |         |    |  |  |
| ◎ 咨询师上报信息                       | 序号                                             | 姓名        | 性别   | 咨询工程师 (投资)状态     | 登记类型 | 登记日期              | 登记事项批次状态 | 登记事项状态  | 提作 |  |  |
| ◎ 待接收申请                         |                                                |           | 女    | 登记且有效            | 继续登记 | <b>CELEVATION</b> | 待预审单位接收  | 待预审单位接收 | 查看 |  |  |
| ◎ 待上报申请<br>◎ 已上报申请              | $\overline{c}$                                 |           | 思    | 登记目有效            | 变更专业 | 建工一样              | 待预审单位接收  | 待预审单位接收 | 查看 |  |  |
|                                 | e 上一面                                          |           | 下一页》 | 当前 1 / 20 条, 共2条 |      |                   |          |         |    |  |  |

图 3-2-3

#### 3.3 咨询师列表

通过此画面可以查询单位下所有咨询师数据,如下图:

| ▼ 单位模块               |                | 咨询师列表           |            |                      |                     |             |              |                               |    |
|----------------------|----------------|-----------------|------------|----------------------|---------------------|-------------|--------------|-------------------------------|----|
| ◎ 个人用户审核<br>◎ 待审个人用户 |                | 姓名:             |            |                      | 咨询师状态<br>$\cdot$    | 面询          |              |                               |    |
| ○咨询协判表               | 序号             | 姓名              | 性别         | 证件号                  | 业竞主                 | 辅专业         | 咨询工程师 (投资)状态 | 登记证书编号                        | 提作 |
| ◎ 咨询师上报信息            |                |                 |            | 14122222             | 其他 (工程技术经济)         | 建筑          | 登记日有效        | <b>CONTECT FORESTS STATE</b>  | 查看 |
| ◎ 待接收申请              | $\overline{2}$ | 17. 高田市         | 博          | 第二次 一套 三十 美二 钱。      |                     | 其他 (工程技术经济) | 登记目有效        | <b>RESERVES</b>               | 查看 |
| ◎ 待上报申请<br>◎ 已上报申请   | $\overline{3}$ | <b>Carried</b>  | 渔          |                      | 电子、信息工程(含通信、广电、信息化) |             | 登记且有效        | <b>SEE &amp; But</b>          | 查看 |
|                      | 4              | <b>CONTRACT</b> | 1,000      | THE REAL ENGINEERING | 铁路、城市轨道交通           |             | 登记且有效        |                               | 查看 |
|                      | 5              | ₩               |            |                      | 电子、信息工程(含通信、广电、信息化) |             | 登记目有效        | <b>Marine Corp.</b>           | 查看 |
|                      | 6              | <b>REMOVAL</b>  | is and     |                      | 生态建设和环境工程           | 市政公用工程      | 登记目有效        | <b>William</b>                | 查看 |
|                      |                | $\sim$          | 围          | 074000740            | 水利水电                |             | 登记且有效        | <b>Contract Contract</b>      | 查看 |
|                      | 8              | 6-8-8           | <b>THE</b> | MAGAZING COMPANY     | 其他 (工程技术经济)         | 建筑          | 登记目有效        | <b><i>College College</i></b> | 查看 |
|                      | 9              | 01031           | 人员         |                      | 其他 (工程技术经济)         |             | 登记目有效        | <b>CONTRACTOR</b>             | 查看 |

图 3-3-1